## **'Environoid' Text Adventure**

Minimum System Sega SC3000, 16K RAM minimum required.

## How to Play 'Environoid'

This adventure is a trip into the unknown visiting strange and wonderful places without leaving your home or friends alone for a minute.<br>You can do this by using one or two-word commands such as:

N to go north. E to go east, U to go up. D to go down. SCORE to see how many points you have, QUIT if you've had enough, INV or INVENTORY to see what you've got. Other instructions like OPEN DOOR, START SHUTTLE, CHANGE BATTERIES GO HOLE, or GO PIER. LOOK DIRT and many more are left **for you to discover.** 

The idea is to use the items you find, some are useful and<br>others are not but be careful! There are several different ways to become a **millionaire** or die in the attempt.

If you have trouble, don't quit, simply try another word, eq. TORCH ON. Good luck and don't give up The answer may be **JUSI around the corner...** ·

Other Text Adventures include. 'Heroic Quest.'

## **Tape loading instructions**

For John Sands Sega SC3000 Personal Computer.

1. Connect computer as shown on the user instruction card and insert BASIC cartridge

2. Connect a lead from the earphone socket of the tape recorder to the "IN" socket at the back of the computer

3. Switch the computer on.

4. While holding down the FUNC key press the key with the word LOAD written above it. The word LOAD should appear on the screen. Press the CR key, the message LOADING START will appear on the screen.

5. Insert the tape in the tape recorder and press the play button. If everything is set correctly the computer will put up<br>a message telling you that it has found a program. The program will then be loaded from the tape recorder to the computer.

6. If the volume and tone controls are set correctly. after a while the message LOADING END will appear on the screen You will probably be most successful with the volume on about 6 and the tone on about 6 or 7. If they are set incorrectly the message TAPE READ ERROR will appear. meaning that you will have to rewind the tape and go to step 4 and *try* different levels.

7. To start the program press the key with RUN above it along with the FUNC key, the program will then begin.

8. There are two copies of the program on the labelled side of the tape. separated by approx. 10 second gap

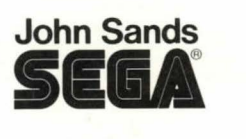